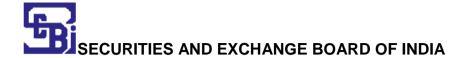

## Paper 2 of Phase II of Information Technology Stream Online Link for Centre Preferences

## Instructions to candidates

An online facility to choose preferred centre(s) has been provided on SEBI website for candidates appearing in Paper 2 of Phase II in Information Technology Stream. The facility shall be available till **February 20, 2021.** 

Candidates may follow the following steps to select preferred exam centres (3 preferences to be given by each candidates):-

- Click on the link
- Click on "Generate OTP for Login" on home screen.
- Enter "Mobile No." and "Registration Number/Email id" (Same mobile number and email id as entered during filing online application for SEBI Grade A recruitment exercise 2020)
- Click on "Send an OTP". An OTP shall be generated which shall be sent on your email id and mobile number.
- Enter your "Registration number/Email Id" and "OTP".
- Enter "Captcha".
- Click on "Login".
- A screen would appear with your basic details viz. Name,
   Registration No., Post, Date of Birth and Category.
- Click on "Proceed for selection of centers for Paper 2 of Phase
   II of IT Stream".
- A screen would appear with the heading "Centre Preference for Paper 2 of Phase II of IT Stream".

- Select Centre Preference 1, 2 and 3 in the order of preference.
- Click on "Final Submit".
- Once submitted, a message would appear on the screen "Your center preferences have been submitted successfully. Please take a printout for future references".
- Take a printout for future reference.

Note:- The centre preferences once submitted cannot be changed. Candidates are advised to choose centres carefully before final submission."

Page 2 of 2